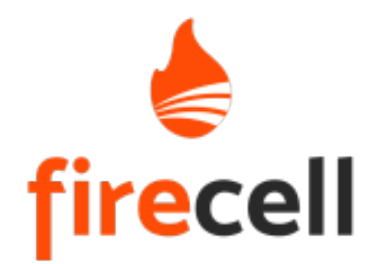

# **4G/5G Labkit - Quick User Guide**

## 12/04/22 - 3.0

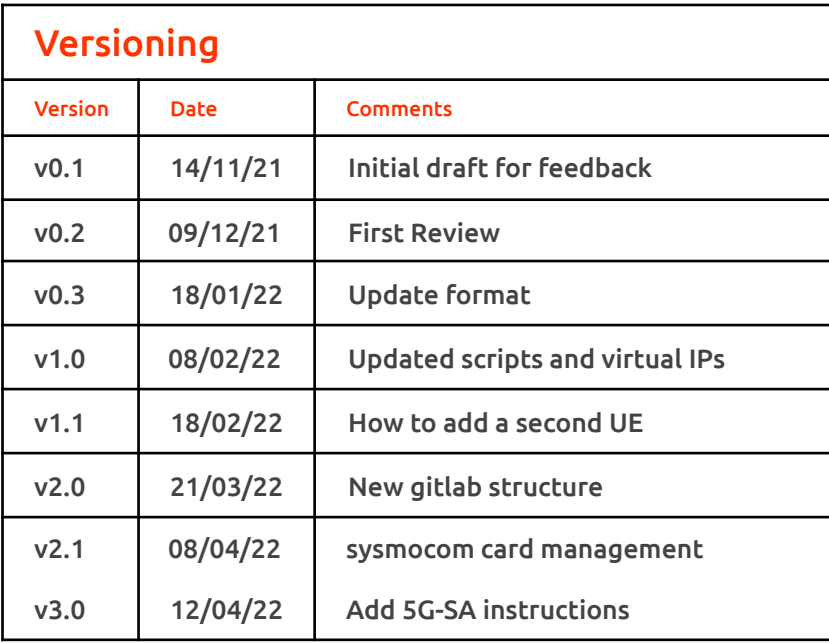

LabKit User Guide - Version 3.0 1

#### **Introduction**

LabKit Setup for 4G Hardware Setup COTS UE configuration Network Configuration Run and Test Network Protocol Analyzer (Wireshark) Tools for Network Performance Measurement

#### Labkit Setup for 5G NSA

Virtual ethernet interface for RAN eNB configuration gNB configuration COTS UE configuration How to trace RRC messages on Wireshark Run and Test Labkit Setup for 5G SA

gNB configuration

Quectel UE configuration

Run and Test

How to use the iperf3 tool for performing network throughput measurements

ANNEX 1 Install LabKit

Install Required Dependencies

Install Packet Core (EPC)

Install Packet Core (5GCN)

Install USRP Drivers

Install RAN

Annex 2 Management SIM Card

LabKit User Guide - Version 3.0 2

Installation of required tools

How to program SIM card

#### ANNEX 3 Additional Tools

Install and Run Wireshark

Display and Control your Android Device

### ANNEX 4 Multi-UE Scenario

How to add users automatically How to add users manually

#### ANNEX 5

Clean-up Environment

#### ANNEX 6

Update/Upgrade Delivery Repository Release Notes

*To view the full version of the start guide, please contact us at [contact@firecell.io](mailto:contact@firecell.io) or directly through our website.*